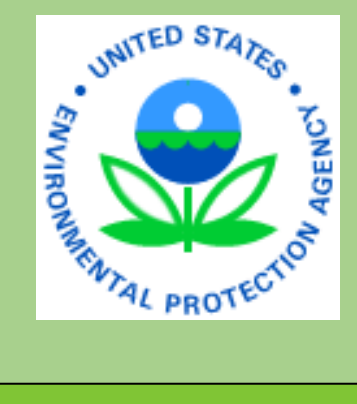

# **Electronic Data Deliverable (EDD) Basic Manual for Historic Electronic Data**

# **EPA Region 5**

**Prepared By:**

**Region 5 Superfund Division Environmental Protection Agency**

> **Oct, 2020 Version 4.2**

#### **DISCLAIMER OF ENDORSEMENT**

Reference herein to any specific commercial products, process, or service by trade name, trademark, manufacturer, or otherwise, does not necessarily constitute or imply its endorsement, recommendation, or favoring by the United States Government. The views and opinions of authors expressed herein do not necessarily state or reflect those of the United States Government, and shall not be used for advertising or product endorsement purposes.

# **TABLE OF CONTENTS**

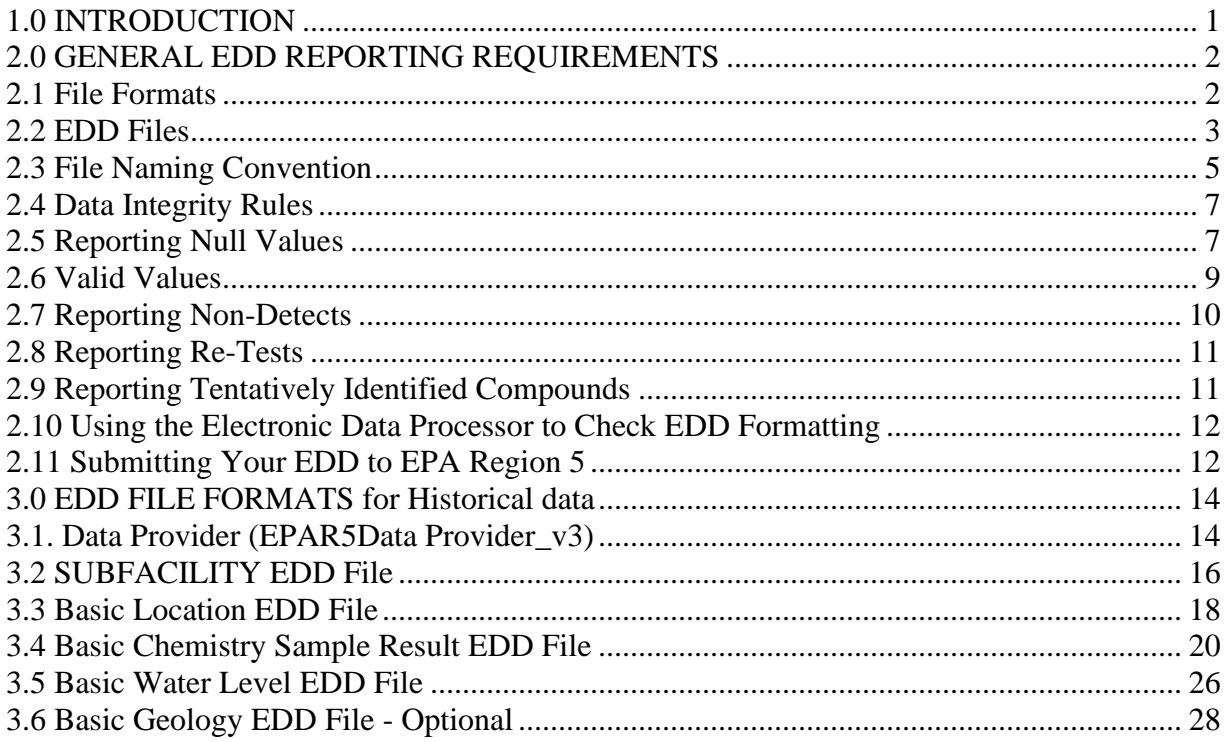

#### <span id="page-3-0"></span>**1.0 INTRODUCTION**

The Basic Manual for Electronic Data describes the requirements for electronically submitting "historical" operation and maintenance (O&M) data to EPA Region 5. O&M data is considered to be "historical" if it was collected between the time remedy construction was completed up to and including the most recent data collection event. The data provider should anticipate all future data being collected for a site to be submitted on a regular basis (at least annually or semiannually) in accordance with this manual. The data provider is also encouraged to become familiar with and submit EDDs in accordance with the standard EPA Region 5 Comprehensive Specification Manual for Electronic Data. EPA Region 5 anticipates requiring all data providers to submit EDDs in accordance with the standard EPA Region 5 Comprehensive Specification Manual for Electronic Data.

The intent of developing special requirements for historical information is to decrease the burden associated with reporting in-depth details about data that may have been collected a number of years ago. EPA recognizes that some information about data collected in the past may not be readily available and, by reducing the requirements for electronic historical data, is endeavoring to strike a balance between minimizing the amount of effort involved in inputting information and maximizing the ability to document remedy progress.

#### **This information is also available on the Region 5 Superfund EDD Website located at:**

**<https://www.epa.gov/superfund/region-5-superfund-electronic-data-submission>**

## <span id="page-4-0"></span>**2.0 GENERAL EDD REPORTING REQUIREMENTS**

### <span id="page-4-1"></span>**2.1 File Formats**

All EDD data from EPA Region 5 data providers must be reported as text files. EDD files can be produced using any software with the capability to create text files. These files are especially easy to create using spreadsheet or database software packages. However, if these are unavailable, the files can be created using a word processor or text editor. Table 2-1 provides instructions for creating tab-delimited text files from some widely-used software packages.

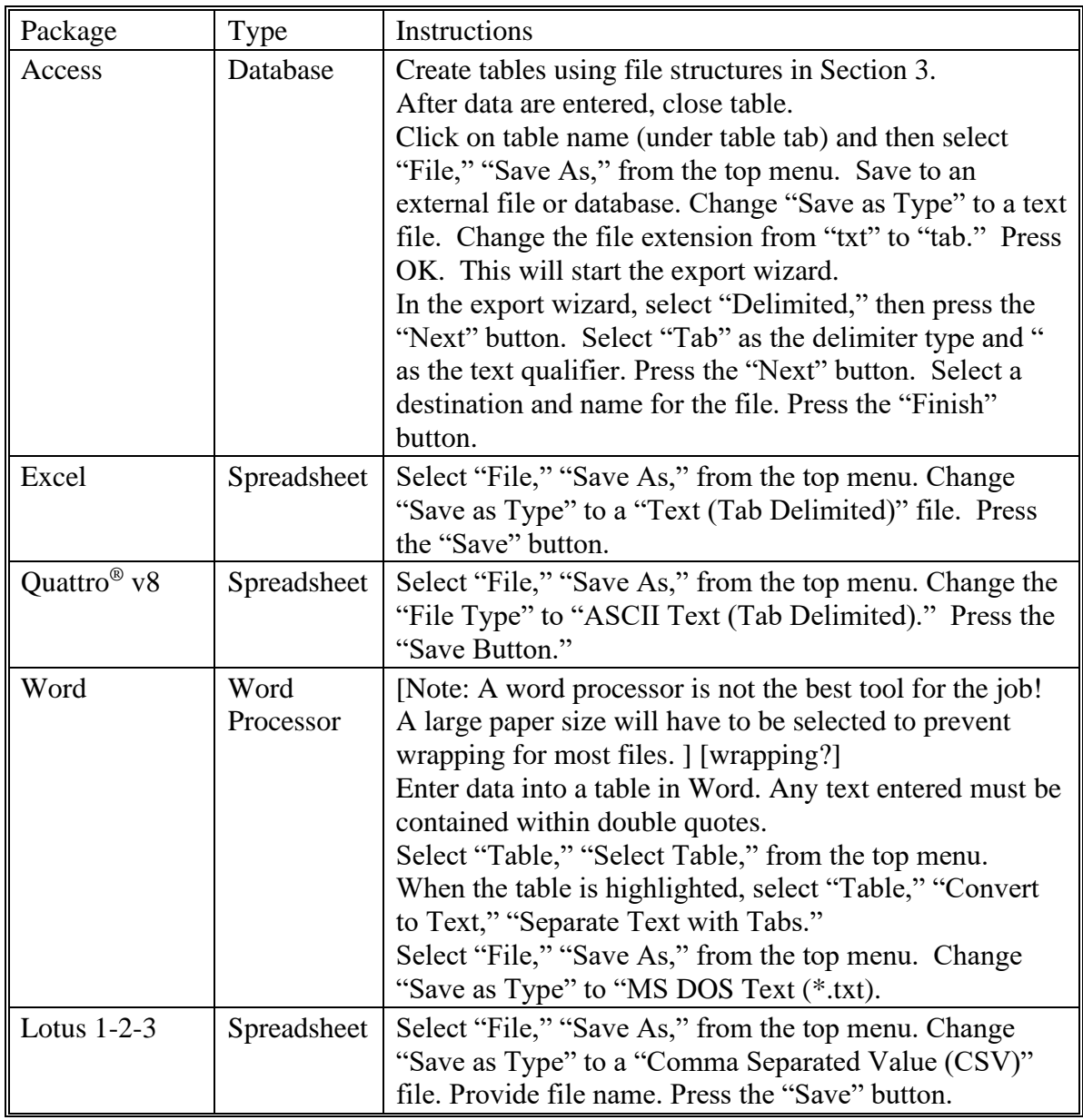

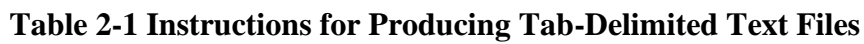

A Microsoft Excel Workbook file, EPAR5BasicEDD.xls, provides electronic templates for EDD files. To create an EDD, simply enter your data into the worksheets provided and then follow the instructions in Table 2-1 to create a tab-delimited text file.

A Microsoft Access database file, EPAR5BasicEDD.mdb, also provides electronic templates for EDD files. To create an EDD, simply enter your data into the database files provided and then follow the instructions in Table 2-1 to create a tab-delimited text file.

### <span id="page-5-0"></span>**2.2 EDD Files**

The tables in this guidance identify the various types of data being requested. Each EDD file should be saved as an individual text file and should be named in accordance with the naming convention rules. Table 2-2 provides general information on the files that make up this EDD. Detailed instructions for creating all the EDD files are provided in Section 3. Instructions for submitting your EDDs to EPA Region 5 are presented in Section 2.11

| <b>File Type</b>                          | <b>File Name</b>                                                                                                    | <b>Created</b><br><b>By</b>                              | <b>Contents</b>                                                                                                    | What makes a<br>row of data<br>unique? | Dependence of<br>other files on<br>these data                                                                                                    |  |  |
|-------------------------------------------|----------------------------------------------------------------------------------------------------|----------------------------------------------------------|----------------------------------------------------------------------------------------------------|----------------------------------------|----------------------------------------------------------------------------------------------------|--|--|
| FILES_v3                                  | SiteName.dxf,<br>drawing (.dwg) or<br><b>ArcGIS</b><br>shapefiles.<br>Document or<br>cover letter in<br>PDF, or doc<br>format. | Data<br>provider                                         | Basemap or cover<br>letters about the<br>EDD.                                                                                                    | Not applicable                         | Not applicable.                                                                                                    |  |  |
| Data<br>Provider<br>(Section<br>3.1)      | Date.<br>EPAID.<br>Epar5DataProvi<br>$der_v3.txt$ (or<br>$\cos y)$                                                             | Data<br>Provider                                         | Information about<br>the data provider                                                                                                    | Data_Provider_c<br>ode                 | Not applicable                                                                                                    |  |  |
| Site<br>(Section 3.2)                     | Date.<br>EPAID.<br>EPAR5SUBFACI<br>LITY v3.<br>Txt (or csv)                                                                    | Data<br>provider                                         | One-time definition<br>of site including EPA<br>Region 5 data<br>providers' contact<br>information.                                                                       | Site_code                              | The location file<br>cannot be loaded<br>without properly<br>referenced sites<br>(site_code).                                                                                   |  |  |
| <b>Basic</b><br>Location<br>(Section 3.3) | Date.EPAIDCode.<br>EPAR5_BasicLO<br>$C_v3.txt$ (or .csv).                                                                      | Data<br>provider'<br>$\overline{\mathbf{s}}$<br>surveyor | One entry for each<br>location on a site.<br>Contains elevation,<br>coordinate and<br>general locational<br>data. Data should<br>only be reported once<br>for a location. | Sys_loc_code                           | Sample Results,<br>water levels, field<br>measurements,<br>geology and<br>extraction well<br>data can only be<br>reported for<br>locations that are<br>defined in this<br>file. |  |  |

**Table 2.2 General Information on EDD Files**

| <b>File Type</b>                                               | <b>File Name</b>                                           | <b>Created</b><br>By                                                            | <b>Contents</b>                                                                                                    | What makes a<br>row of data<br>unique?                                                                   | Dependence of<br>other files on<br>these data |
|----------------------------------------------------------------|------------------------------------------------------------|---------------------------------------------------------------------------------|----------------------------------------------------------------------------------------------------|----------------------------------------------------------------------------------------------------|-----------------------------------------------|
| <b>Basic</b><br>Chemistry<br>Sample<br>Result<br>(Section 3.4) | Date.<br>EPAID.<br>EPAR5_BasicChe<br>m v3.<br>Txt (or csv) | Data<br>provider'<br>s field<br>sampling<br>team(s)<br>and<br>testing<br>lab(s) | One row for each<br>analyte reported for a<br>given sample and<br>test. Additional rows<br>can be added to<br>report total and<br>dissolved results and<br>to report results for<br>re-extracts. | Sys_sample_code<br>lab_anl_method_<br>name<br>analysis_date<br>total_or_dissolved<br>test_type<br>cas rn | None                                          |
| <b>Basic Water</b><br>Level<br>(Section 3.5)                   | Date.EPAIDCode.<br>EPAR5 BasicWT<br>$R_v3.txt$ (or .csv).  | Data<br>provider'<br>s field<br>sampling<br>team(s)                             | Groundwater level<br>data for monitoring<br>wells                                                                                                    | sys_loc_code<br>measurement_date<br>measurement time                                                     | None.                                         |
| <b>Basic</b><br>Geology<br>(Optional)<br>(Section 3.6)         | Date.EPAIDCode.<br>EPAR5_BasicGE<br>$O_v3.txt$ (or .csv).  | Data<br>provider'<br>S<br>geologist                                             | Geology data for a<br>borehole.                                                                                                    | Sys_loc_code<br>start_depth                                                                              | None.                                         |

**Table 2.2 General Information on EDD Files**

#### <span id="page-7-0"></span>**2.3 File Naming Convention**

#### **-Sign and Submit**

After using the tools outlined above to resolve all of the issues in a set of Data Files the data is ready to be submitted for loading into the EQuIS 6.5.1 database. The Sign and Submit tool was designed to facilitate submittal of data to EQuIS Enterprise EDP. Sign and Submit option packages the data files with the correct naming convention which allows easy submittal of data packages. Use of the Sign and Submit feature requires a user name and password which can be obtained from the EPA Region 5 database administrator. Please email to [canar.john@epa.gov](mailto:canar.john@epa.gov) for the information.

To use the "Sign and Submit" feature, after data files have been loaded and all of the errors have been resolved,

1. Select Sign and Submit from the Application Menu. This will open the Sign and Submit window.

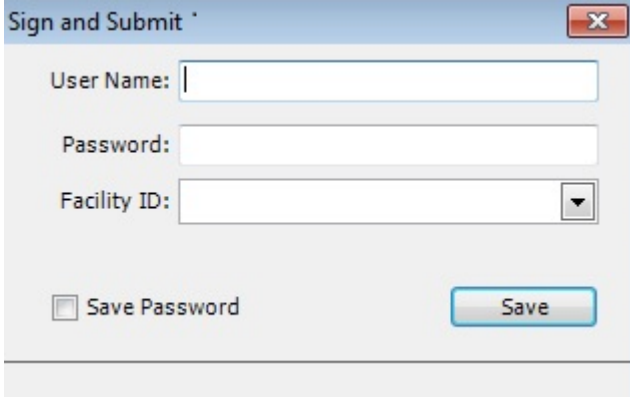

**Figure 13: Sign and Submit Window** 

2. Enter your User Name and Password, and select the facility ID from the drop down that applies to the data package being submitted. If the Facility ID does not exist, users can send a request to Region 5 contact to add it to the list.

3. Click the Save button, and verify if the facility you selected is corrected:

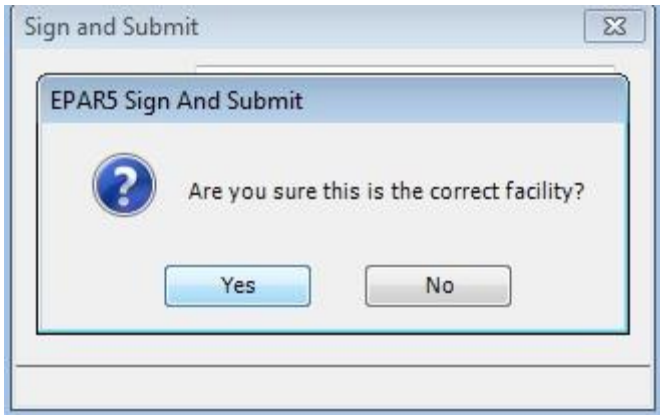

**Figure 14: verify the facility**

4. Click "Yes". Users will be prompted to provide a filename and location where you would like to save the file. The Sign and Submit feature will save an archived ("zipped") **the current date, a period, the EPA ID, a period and the Format File name used to create the EDDs**. (Example file name: '20160811. MID000000001.EPAR5.zip'). The contents of the Zipped file include text files named for the sections of the format used to create them.

5. Select Save. Once the zipped EDD Package has been saved the following screen will appear.

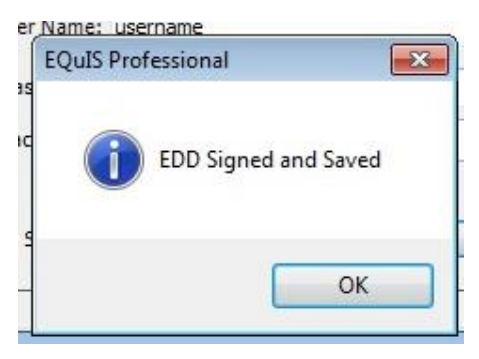

**Figure 15: saved the EDD file** 

6. Select OK

After the zipped file has been created the EDD Package is ready to be submitted to your regulator for loading into EQuIS Professional EDP or EQuIS Enterprise EDP.

#### **-Each EDD file naming convention**

Each file, except the base map file, must be named according to the following convention:

#### **Date.EPAID.EDDFileFormat\_v3.txt (or .csv)**

The first part of the file name is the site name, followed by the submittal date of the EDD with the format for the date being YYYYMMDD. The second part of the file name is the EPA ID number. The third part of the file name refers to the EDD file format for the file being submitted. The " $v3$ " suffix is an EPA marker to identify which version of the EDD specifications is being followed, and should not

be changed by the data provider. The name of the site base map file should include the site name and EPAID and be saved in .dxf format.

As an example, sample and result data for the ABC site (EPA identification number of XYZ123456789) that is being submitted to EPA on January,  $1<sup>st</sup>$ , 2016 would be reported in a file named **20160101.XYZ123456789.BasicChemistry\_v3.txt (or .csv).**

### <span id="page-9-0"></span>**2.4 Data Integrity Rules**

Data providers are responsible for running three types of integrity checks on their data.

*Validity*: All codes used in a data set must be valid. Valid values for all coded fields are either provided in the description columns of the tables in Section 3 or in the tables in the Valid Value Appendix of this manual. For example, sample matrix information is inputted in the sample matrix code field of the Sample Result file and must be reported using one of the values provided in Table A-1 in the Valid Value Appendix.

*Row Uniqueness*: Row uniqueness must be verified using the guidance provided in Table 2-2. Row uniqueness is assured when no two rows in a file contain the same values for all the fields listed under the heading "What makes a row of data unique?". In database terminology this is called a primary key. For example, the sys\_loc\_code is the primary key in the Location EDD file and therefore no two rows in the can have the same sys\_loc\_code.

*Row Integrity*: The relationship between rows within the files of the EDD must be assured by enforcing the "referential integrity" rules discussed in Table 2-2 under the column labeled "Dependence of other files on these data." For example, the values in the sys\_loc\_code field in the Sample Result file must match with a value previously reported in the sys\_loc\_code field of the Location file.

# <span id="page-9-1"></span>**2.5 Reporting Null Values**

When a field is not listed as required in Section 3 and the data is not available or applicable, a null or blank may be appropriate. However, tabs or commas must still delimit the blank value. In other words, the number of fields is always the same, whether or not the fields include data. So a blank field in a tab-delimited file would appear as "<TAB><TAB>" and a blank field in a comma-delimited file would appear as ",". Table 2-3 shows a number of examples.

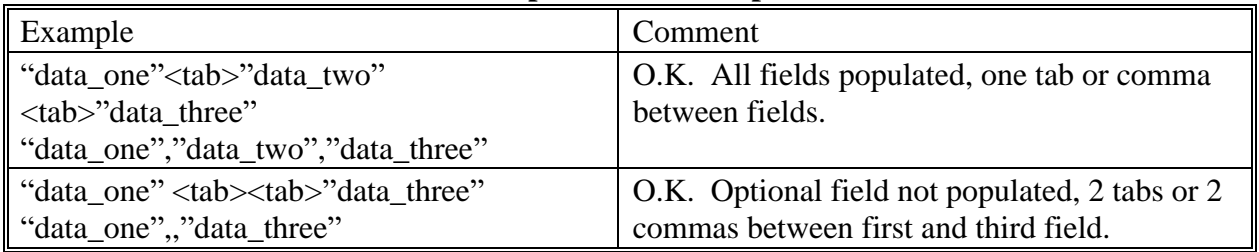

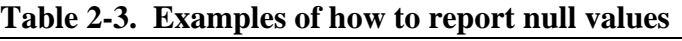

| Example                            | Comment                                        |
|------------------------------------|------------------------------------------------|
| "data one" <tab>"data three"</tab> | Not O.K. Optional field omitted, only 1 tab or |
| "data one","data three"            | comma between first and third field.           |

**Table 2-3. Examples of how to report null values**

#### <span id="page-11-0"></span>**2.6 Valid Values**

Valid values, also known as reference values or code lists, govern the contents of some fields in the EDD files. In other words, some fields may only be populated with data that matches a value listed in the EPA Region 5 list of valid values in Valid Value Appendix of this Manual. A list of all the data fields that must contain valid values is presented in Table 2-4. This list is also crossreferenced to the EDD file(s) the field appears in. If data providers need to enter a value not already in the Region 5 list in Valid Value Appendix, they can request the proposed addition to the valid value list in the EDD submittal cover letter. The data provider should explicitly state the valid value that she/he would like added, provide a description of the value, and explain why the addition is necessary. In the case of requesting a new laboratory code, the data provider should include the full name of the laboratory and its address. When requesting an addition of an analyte, the data provider must include the appropriate CAS number or ERPMS code along with a description of the analyte.

| <b>Valid Value Table</b><br><b>Table</b><br><b>Number</b><br><b>Name</b> |                                              | <b>Field Name</b>                                    | <b>EDD</b> File                                    |  |
|--------------------------------------------------------------------------|----------------------------------------------|------------------------------------------------------|----------------------------------------------------|--|
| Matrix                                                                   | $A-1$<br>sample_matrix_code, lab_matrix_code |                                                      | Chemistry<br>Sample Result                         |  |
| <b>Location Type</b>                                                     | $A-9$                                        | loc_type                                             | Location                                           |  |
| Qualifier                                                                | $A-10$                                       | lab_qualifiers, validator_qualifiers                 | Chemistry<br>Sample Result                         |  |
| <b>Result Type</b>                                                       | $A-11$                                       | result_type_code                                     | Chemistry<br>Sample Result                         |  |
| Sample Type                                                              | $A-12$                                       | sample_type_code                                     | Chemistry<br>Sample Result                         |  |
| $A-15$<br>Analyte                                                        |                                              | cas_rn, chemical_name, dnapl_cas_rn,<br>lnapl_cas_rn | Chemistry<br>Sample Result<br><b>Water Level</b>   |  |
| Lab Analysis Method<br>Name                                              | $A-16$                                       | lab_anl_method_name                                  | Chemistry<br>Sample Result                         |  |
| Unit                                                                     | $A-18$                                       | various_unit fields throughout all files             | <b>All Files</b>                                   |  |
| Geology Soil<br>Materials                                                | $A-19$                                       | material_type                                        | Geology                                            |  |
| <b>EPA Facility IDs</b>                                                  | $A-22$                                       | facility_id, site_name, city                         | Site                                               |  |
| <b>Company Codes</b>                                                     | $A-23$                                       | Data_provider_code, data_provider                    | Location, Sample,<br>Test Result, Data<br>Provider |  |
| Total_or_Dissolved                                                       | $A-24$<br>Total_or_dissolved                 |                                                      | <b>Test Result, Test</b><br>Result QC, Batch       |  |
| <b>Test Type</b><br>$A-25$                                               |                                              | Test_type                                            | <b>Test Result, Test</b><br>Result QC, Batch       |  |
| $A-26$<br><b>Test Batch Type</b>                                         |                                              | Test_batch_type                                      | <b>Batch</b>                                       |  |

**Table 2-4. Cross-reference between the valid value tables in appendix and the EDD files**

#### <span id="page-12-0"></span>**2.7 Reporting Non-Detects**

Non-detects must be reported as shown in the example below. Each non-detect row must show an "N" in the detect flag field and must have values entered in the reporting detection limit and detection\_limit\_unit fields (i.e., these fields cannot be left null if record is a non-detect). Table 2.5 presents an examples how to report a detect ( $1<sup>st</sup>$  row) and non-detect ( $2<sup>nd</sup>$  row) data.

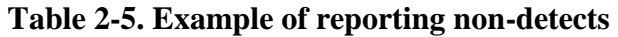

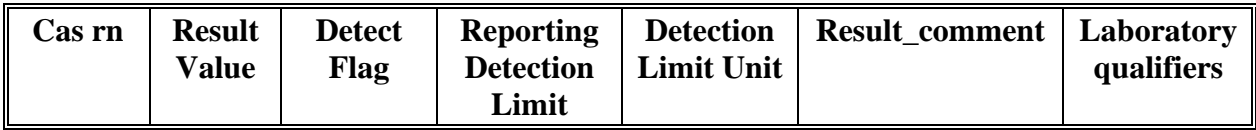

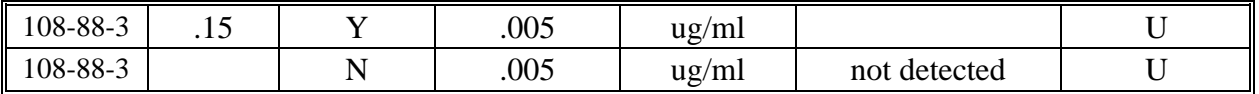

#### <span id="page-13-0"></span>**2.8 Reporting Re-Tests**

For initial tests, all analytes should be reported. In the case where retests are performed on a sample, the result that is considered the reportable result should indicate a "Y" (for "yes") in the reportable\_result field. The initial test, and any retest result not considered reportable will have reportable result set to "No". Table 2.6 provides examples of reporting re-tests.

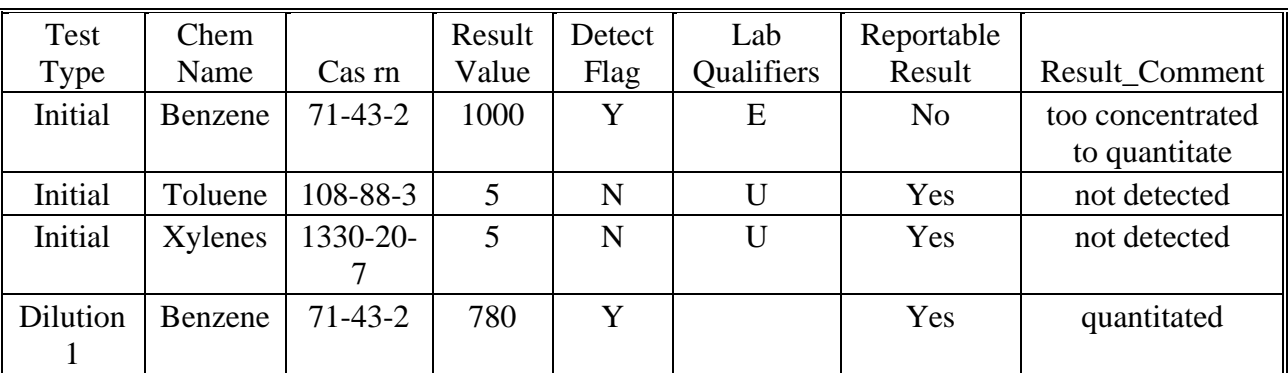

#### **Table 2-6. Example of reporting re-tests**

#### <span id="page-13-1"></span>**2.9 Reporting Tentatively Identified Compounds**

Tentatively Identified Compounds (TICs) should be reported when available. The naming of TICs should be applied in a cascade fashion. The TIC should be identified to analyte name if possible. If this is not possible, then the class of the TIC should be entered.. If neither an analyte name or a class can be identified, the TIC should be identified as Unknown. The EPA Region 5 EDD only allows for reporting up to 10 TICs. Only the 10 most concentrated or most relevant TICs should be reported. Table 2-7 shows examples of the nomenclature for TICs. As an example, if a sample has three Unknown Hydrocarbons, then the TICs are labeled UnkHydrocarb1, UnkHydrocarb2, and UnkHydrocarb3. TIC names are to be reported in the cas\_rn field, Pos #23, of the Chemistry Sample Result file (Section 3.4). In addition, the result type code, Pos # 26 in the Chemistry Sample Result file should have "TIC" for all TIC records.

| <b>TIC Name</b>          | <b>Number for TIC</b> | Reported Name in cas_rn              |  |  |  |  |  |  |  |
|--------------------------|-----------------------|--------------------------------------|--|--|--|--|--|--|--|
| Unknown                  | $1-10$                | $Unknown1 - Unknown10$               |  |  |  |  |  |  |  |
| Unknown Hydrocarbon      | $1-10$                | UnkHydrocarb $1 -$ UnkHydrocarb $10$ |  |  |  |  |  |  |  |
| Unknown PAHs             | $1-10$                | $UnkPAH1 - UnkPAH10$                 |  |  |  |  |  |  |  |
| <b>Unknown Aromatics</b> | $1 - 10$              | UnkAromatic $1 -$ UnkAromatic $10$   |  |  |  |  |  |  |  |
| Unknown VOA              | 1-10                  | $Unknown - UnkVOA10$                 |  |  |  |  |  |  |  |

**Table 2-7. Example nomenclature for TIC reporting**

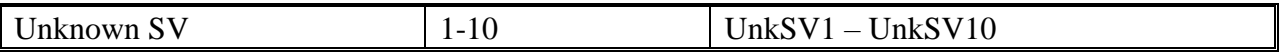

#### <span id="page-14-0"></span>**2.10 Using the Electronic Data Processor to Check EDD Formatting**

All EDD files must be run through the Electronic Data Processor (EDP) prior to submittal to EPA Region 5. The EDP is used by Data Providers to check EDD files prior to submittal to EPA Region 5. The EDP is a no-cost application that performs a series of formatting checks on the files and then identifies any records that have errors along with a description of those errors. This allows the Data Provider to correct the errors before sending the files to EPA Region 5. EDD files that pass through the EDP error-free should also result in error-free import at EPA Region 5.

EDP is currently available as a no-cost download from the EPA Region 5 E-Data website located at **https://www.epa.gov/superfund/region-5-superfund-electronic-data-submission** Instructions on how to install and use the EDP are also provided on the website.

#### <span id="page-14-1"></span>**2.11 Submitting Your EDD to EPA Region 5**

Each EDD must be checked using the EDP and the most updated EDD format before submitting to EPA Region 5. Please follow the three steps below to submit your EDD data:

#### **Email to get the username, password:**

-Send email to *canar.john@epa.gov* to get the username, and password. Data providers are required to get the username, and password to use the **Sign and Submit** process to create a **EDD zip package** after the data has been checked with the EDP with no errors. The Sign and Submit process allows data provider to save the EDD in their preferred folder or directory. The EDD zip package should be named using the naming convention that was shown in section 2.4.

#### **Email to EPA Region 5 EQuIS Enterprise Database:**

- Once the EDD zip file has been created, the EDD is ready to be emailed to EPA EQuIS Enterprise processor. Please follow the following 2 steps:

1. Change the file extention from "*zip*" to "edd". In other words, your EDD is zipped in EDP, such as "20160811. MID000000001.EPAR5.zip", you need to change the file extention to ".edd", meaning the file name will become "20160811. MID000000001.EPAR5.edd"

2. Send the ".edd" file to to [EPAR5@EQuISOnline.com](mailto:EPAR5@EQuISOnline.com)

#### **Notify EPA Region 5 when the data is sent to the EPA Region 5 EQuIS Enterprise database:**

Please notify the EDD database administrator [canar.john@epa.gov](mailto:canar.john@epa.gov) for each EDD that has been emailed to the EPA Region 5 EQuIS Enterprise database.

#### **EDD submittal types**

There are three possible EDD submittal types: an original submittal, an error correction resubmittal, and an update submittal. These three EDD types are described below.

- **Original Submittal:** An original EDD submittal contains data being submitted for the first time to EPA Region 5. EPA Region 5 will process and check the EDD. If there are no errors in any of the EDD files, EPA will import the data to the permanent database. EPA Region 5 can only import and accept the EDD submittal if all files in the submittal are errorfree. If any of the files on the EDD contain errors, EPA will send the data provider a letter specifying the errors that need to be corrected.
- **Correction Resubmittal:** In the case where an original EDD submittal contains errors, the entire EDD submittal will be returned to the data provider along with an error report explaining the problems identified. The data provider should then correct the errors, check the files again with the EDP, and then resubmit the entire EDD. A response is required within 30 days. It is important that the resubmitted EDD contain all of the files and the SAME FILE NAMES (i.e., use the same site name and submittal date in the file name as was used in the original submittal) as those in the original submittal. Thus, the EDD resubmittal will be identical to the original submittal in everyway except the errors are corrected.

**Update Submittal:** This type of submittal updates data that has previously been accepted by EPA Region 5. The files of an update submittal should follow the normal naming convention of an EDD submittal and contain only data for the records being updated. For example, say a data provider submits an EDD in 2014 that includes a location file (e.g.,

20014121.EPAID.EPAR5LOC\_v3.txt) that contains ten locations, and the EDD is accepted by EPA Region 5 and loaded into the EPA database. If, in 2016, the site is resurveyed, and it is discovered that three of the locations' coordinate information has changed due to increased accuracy, a new location file containing data for only those three locations would need to be submitted as an update submittal. The update submittal would be named using the current submittal date of the update (e.g., 20160108.EPAID.EPAR5LOC\_v3.txt). Note: All required fields need to be populated for the three locations regardless of whether or not these fields were updated. The reason for the update submittal and the records that have been changed must be clearly indicated in the cover letter accompanying the updated EDD.

#### **3.0 EDD FILE FORMATS for Historical data**

This section contains detailed information regarding the files that make up the Region 5 EDD Files for Historical Data. As stated in section 2.1, each file must be saved as individual text files and can be created using any software with the capability to create text files. If a column is limited to a specific number of characters, the limit will be given in parenthesis within the "Data Type" column (e.g., Text (3) signifies the value cannot exceed 3 characters in length). Columns marked "Required" must be reported for each row in the file. If these fields are not reported, errors will be identified in the EDD and the EDD will need to be resubmitted. Columns marked "If available" should also be reported if possible, and columns marked "Not required" meaning the field is not a required field.

There are three EDD files in the EDD format should be submitted as part of the first EDD submittal, they are Data Provider (EPAR5DataProvider\_v3), Subfacility (EPAR5SUBFACILITY\_v3) and Basic Location ( EPAR5\_BasicLOC\_v3) files. These 3 files only need to be submitted once unless information in the files change or additional information, such a new sampling location, needs to be added.

<span id="page-16-0"></span>Examples of populated EDD files are provided in Attachment 1.

#### **3.1. Data Provider (EPAR5Data Provider\_v3)**

<span id="page-16-1"></span>The Data Provider EDD file provides general information about the data provider who is the contact for the data on the site.

### Date.EPAIDCode.EPAR5DATAPROVIDER\_v3.txt (or .csv)

# **Table 3.1 Data Provider (EPAR5DATAPROVIDER\_v3) File Structure**

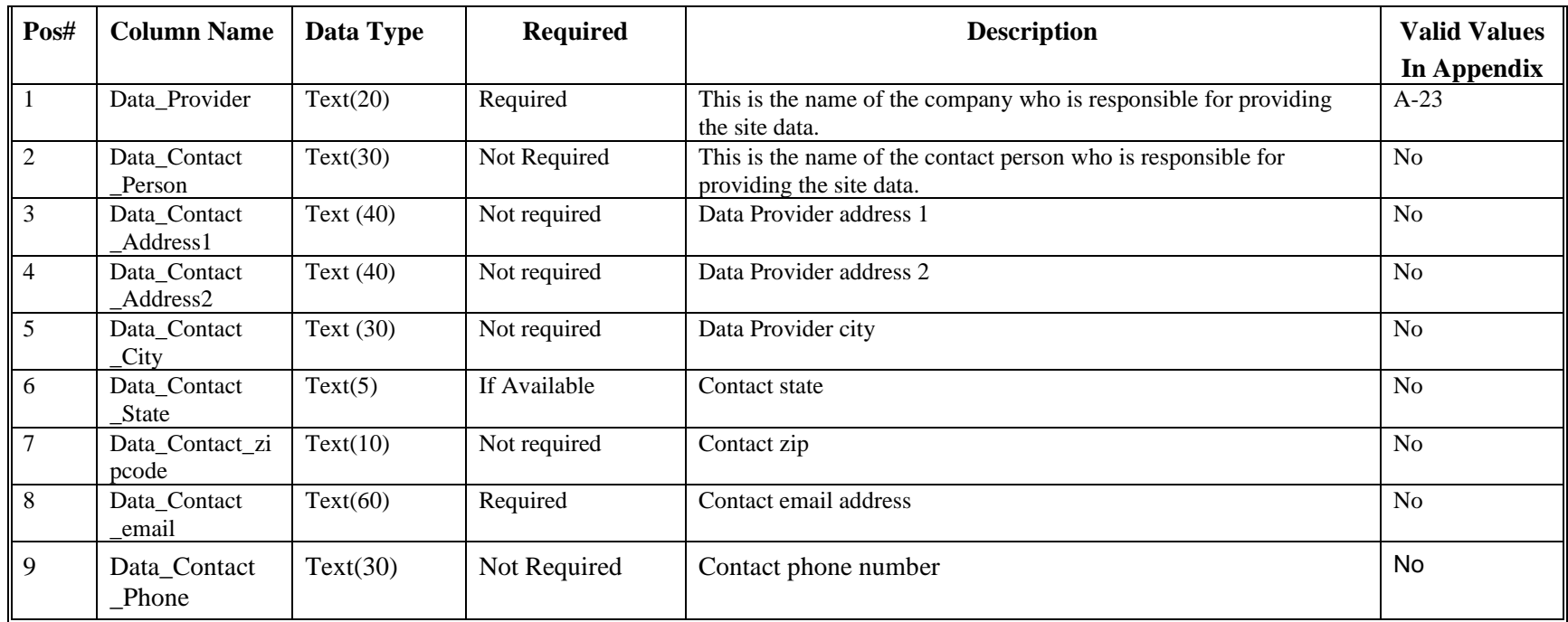

#### **3.2 SUBFACILITY EDD File**

The Subfacility EDD file is typically a one-time-only submittal and must be submitted as part of the first EDD submittal. This file contains general information about the site, along with information such as the name, address, and phone number of the main contact responsible for data submittal. If the Site EDD file has already been submitted for the site, and none of the information in the file has changed, you do not have to resubmit the file. The only time this file is resubmitted is when information about the contact person or other information in the file changes.

For historical data, the SUBFACILITY EDD file, and all the requirements related to it, are exactly the same as are described for the SUBFACILITY EDD file in the EPA Region 5 Comprehensive EDD Specification Manual for non-historical data.

<span id="page-18-0"></span>SUBFACILITY EDD files should be named according to the following convention:

#### Date.EPAIDCode.EPAR5SUBFACILITY\_v3.txt (or .csv).

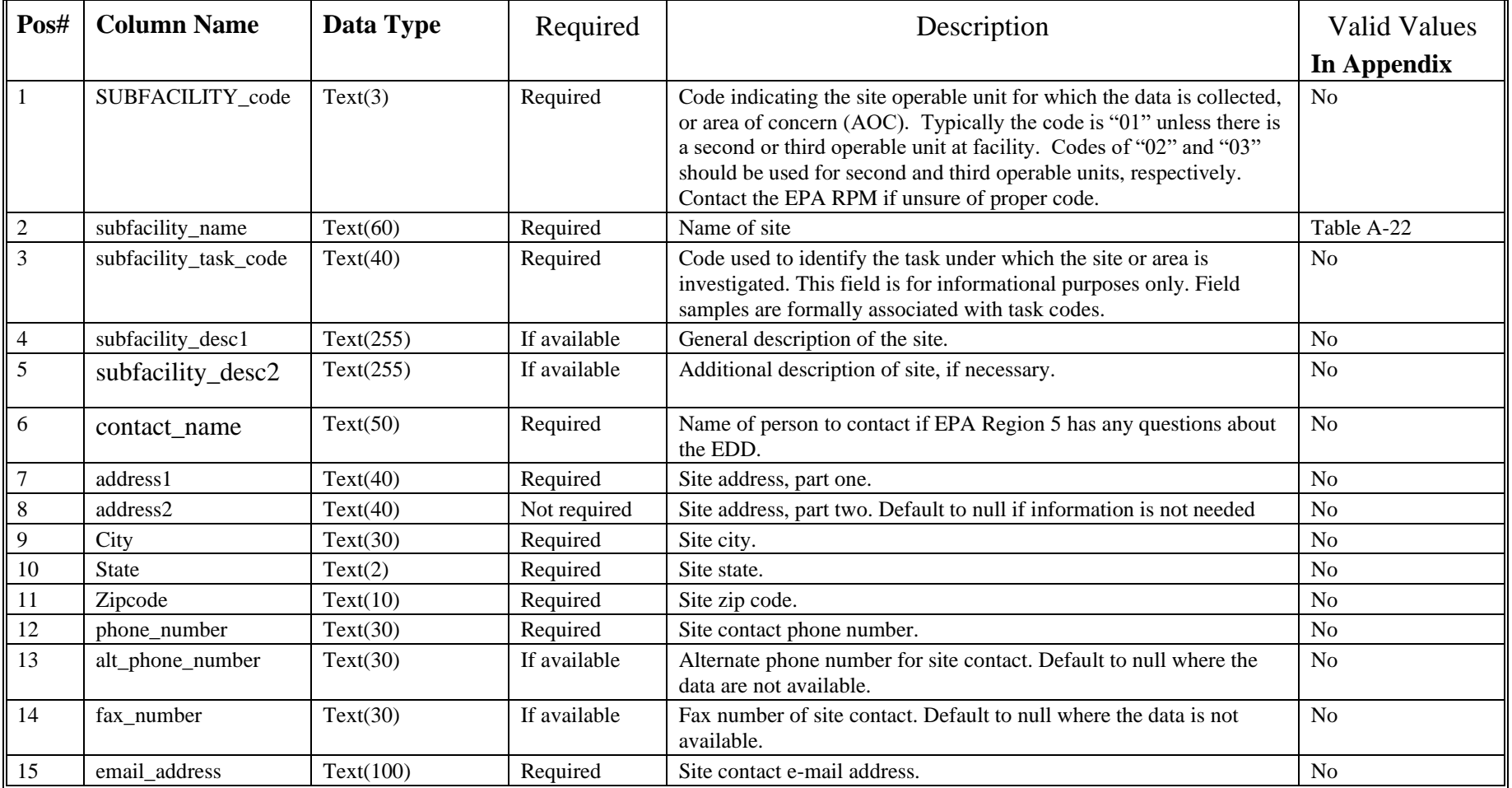

#### **Table 3-2 SUBFACILITY (EPAR5SUBFACILITY\_v3) data file structure**

#### **3.3 Basic Location EDD File**

The Location file is another EDD file that is typically submitted only once and must be part of the first EDD submittal. The location file only needs to be resubmitted if a new sampling location is used, such as a new monitoring well, or to update previously submitted information. When resubmitting the location file, only include data for the new locations and/or for the locations whose information is being updated. The Location EDD file contains general information about sampling locations and sample ID numbers. This table does not need to be resubmitted if information has previously been submitted to EPA Region 5 in the EDD format

Location files should be named according to the following convention:

#### Date.EPAIDCode.EPAR5\_BasicLoc\_v3.txt (or .csv).

<span id="page-20-0"></span>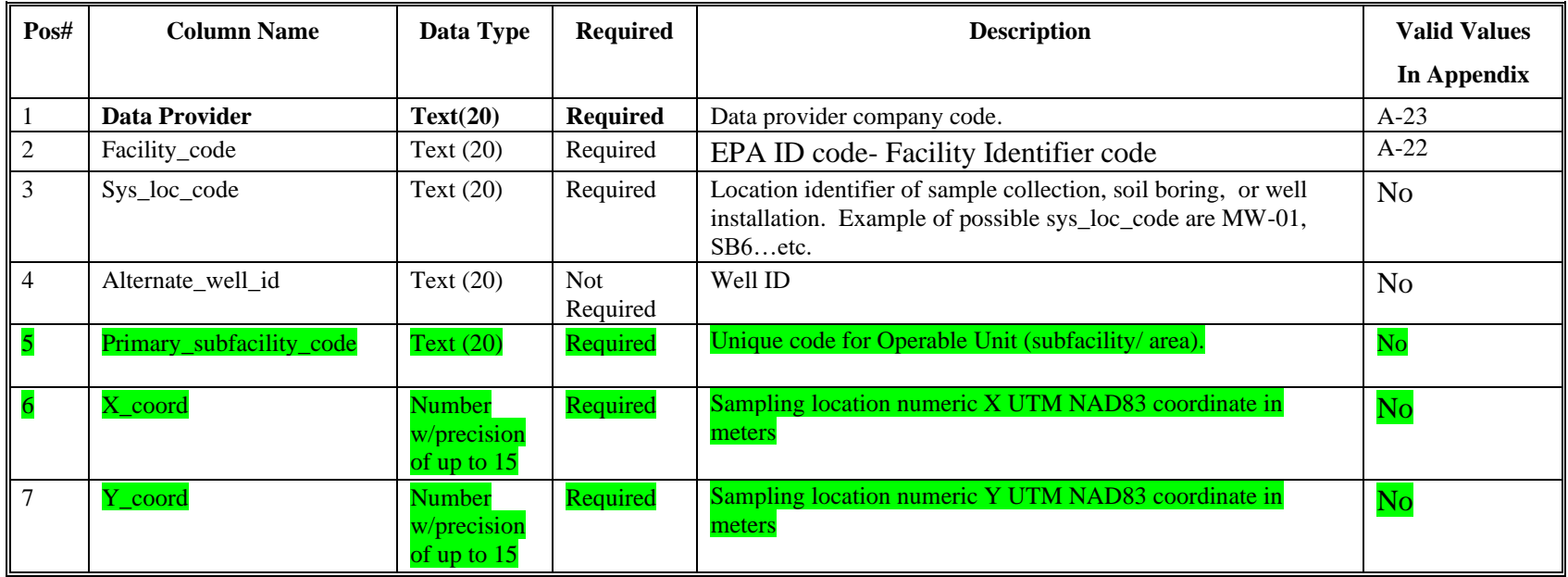

#### **Table 3.3 Location Data(EPAR5\_BasicLOC\_v3) File Structure**

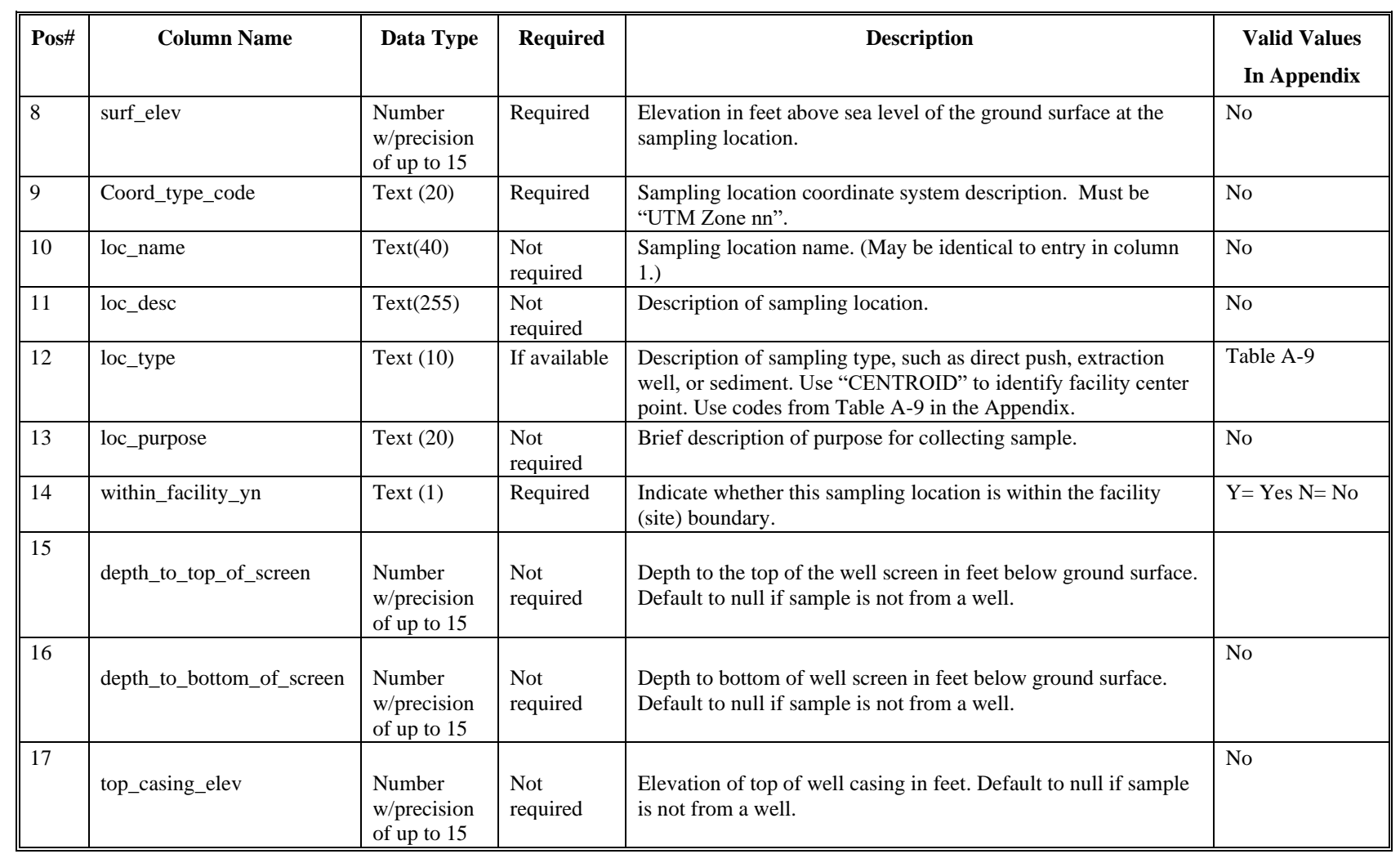

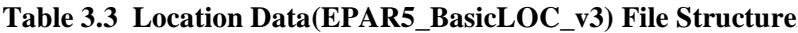

| Pos# | <b>Column Name</b>      | Data Type                            | <b>Required</b>  | <b>Description</b>                                                                                | <b>Valid Values</b> |
|------|-------------------------|--------------------------------------|------------------|---------------------------------------------------------------------------------------------------|---------------------|
|      |                         |                                      |                  |                                                                                                   | In Appendix         |
| 18   | depth_to_bottom_of_well | Number<br>w/precision<br>of up to 15 | Not.<br>required | Depth to bottom of well in feet below ground surface. Default to<br>null if sample is not a well. | N <sub>o</sub>      |
| 19   | total_depth             | Number<br>w/precision<br>of up to 15 | Not.<br>required | Total depth of boring below ground surface in feet. Default to<br>null if sample is not a well.   | N <sub>o</sub>      |
| 20   | remarks                 | Text (255)                           | Not<br>required  | Any comments or information regarding the information in this<br>EDD file.                        |                     |

**Table 3.3 Location Data(EPAR5\_BasicLOC\_v3) File Structure**

#### **3.4 Basic Chemistry Sample Result EDD File**

The Basic Chemistry Sample Result EDD file contains sample, test and result data. Data from both laboratory analysis and in situ measurements taken in the field – such as pH, conductivity, and dissolved oxygen – are to be reported in this file. For surface water samples, record the sample depths, start\_depth (field 9) and end\_depth (field 10), as depth below the water surface elevation. The water surface elevation at the time of the sampling should be recorded in the Water Level file (see Section 3.5).

Each Basic Chemistry Sample Result EDD file should be named according to the following convention:

#### **Date.EPAIDCode.EPAR5\_BasicCHEM\_v3.txt (or .csv)**

<span id="page-22-0"></span>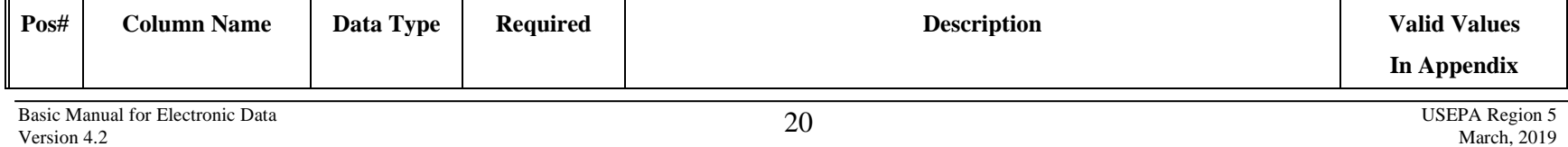

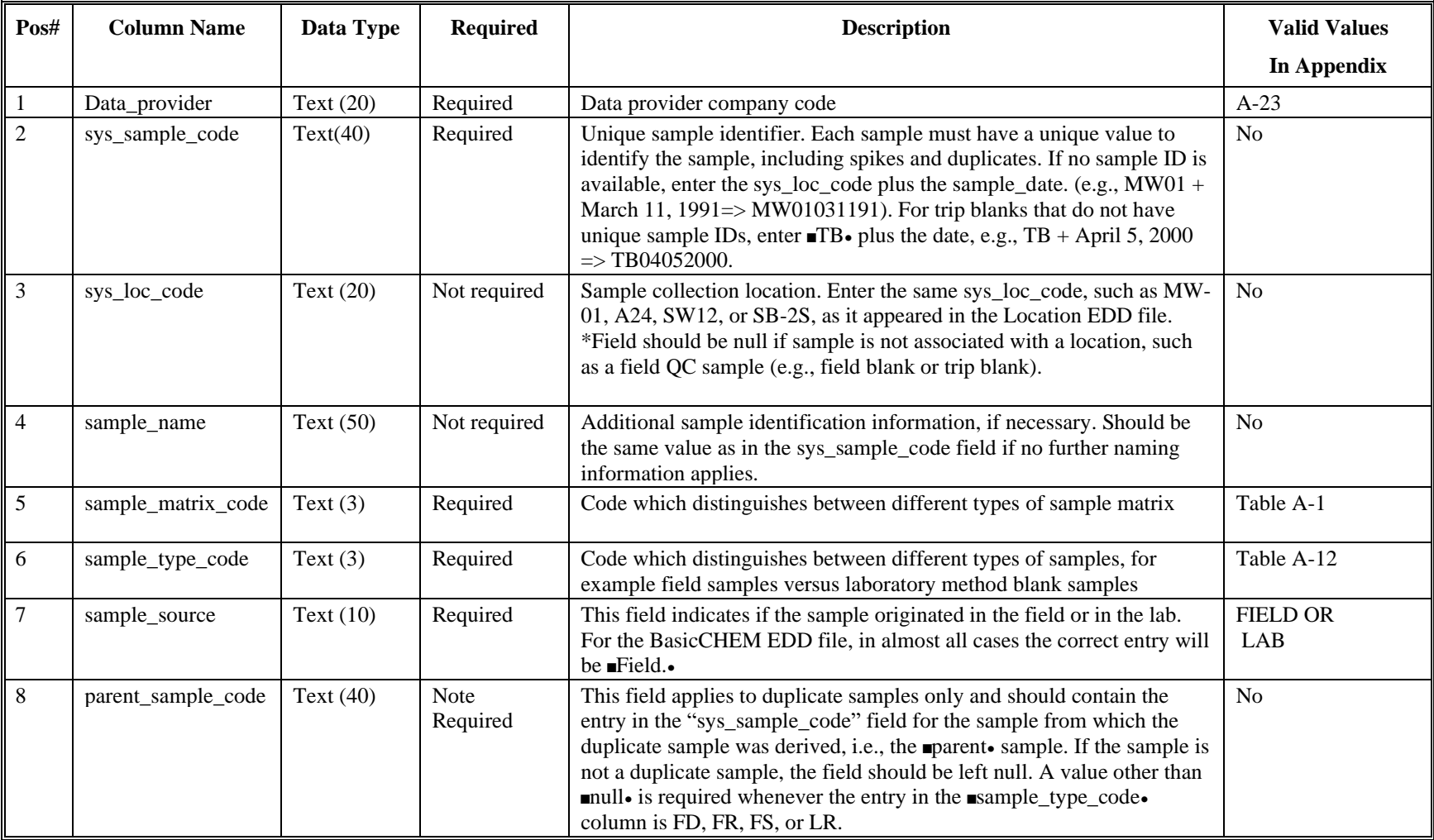

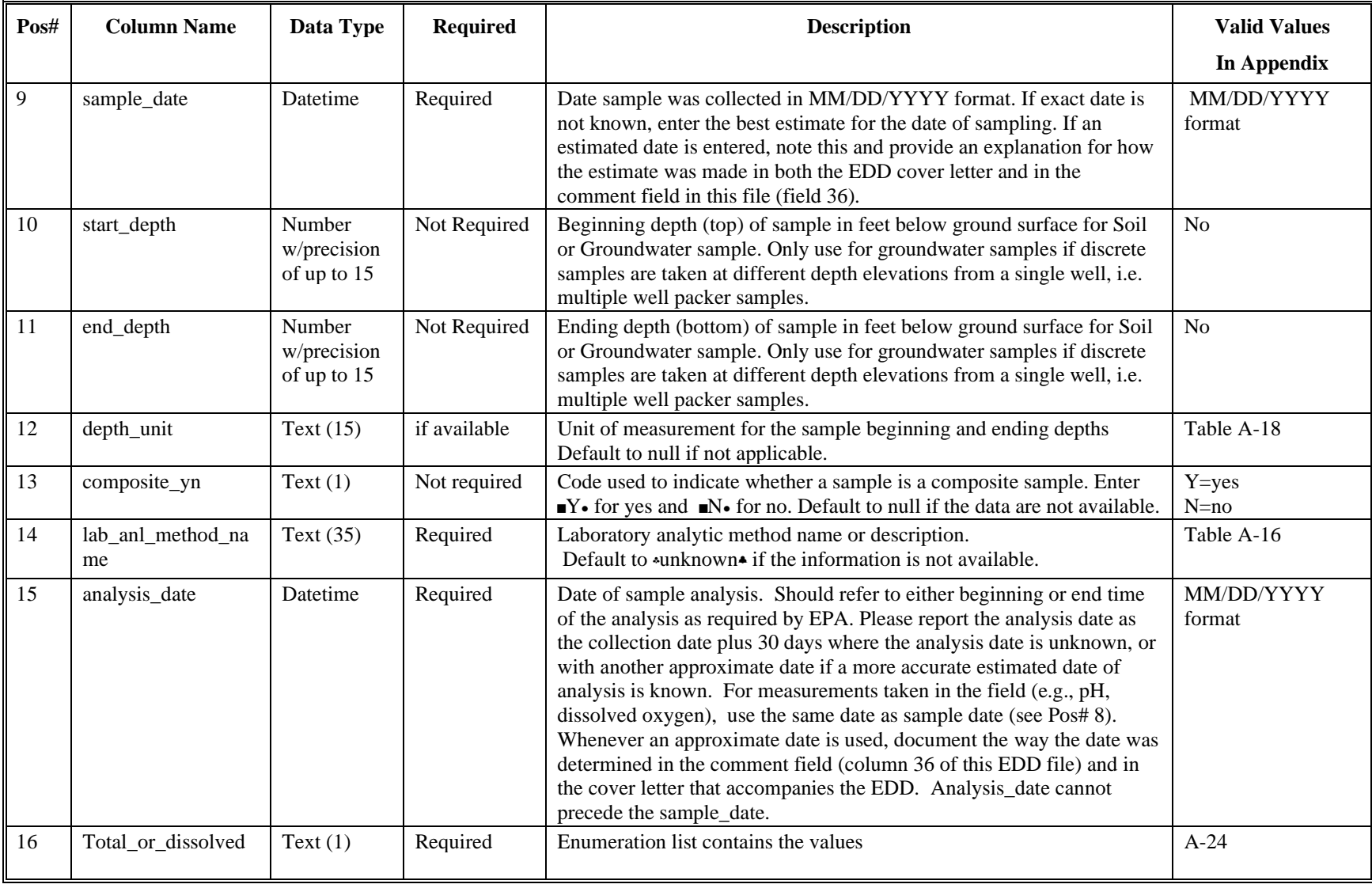

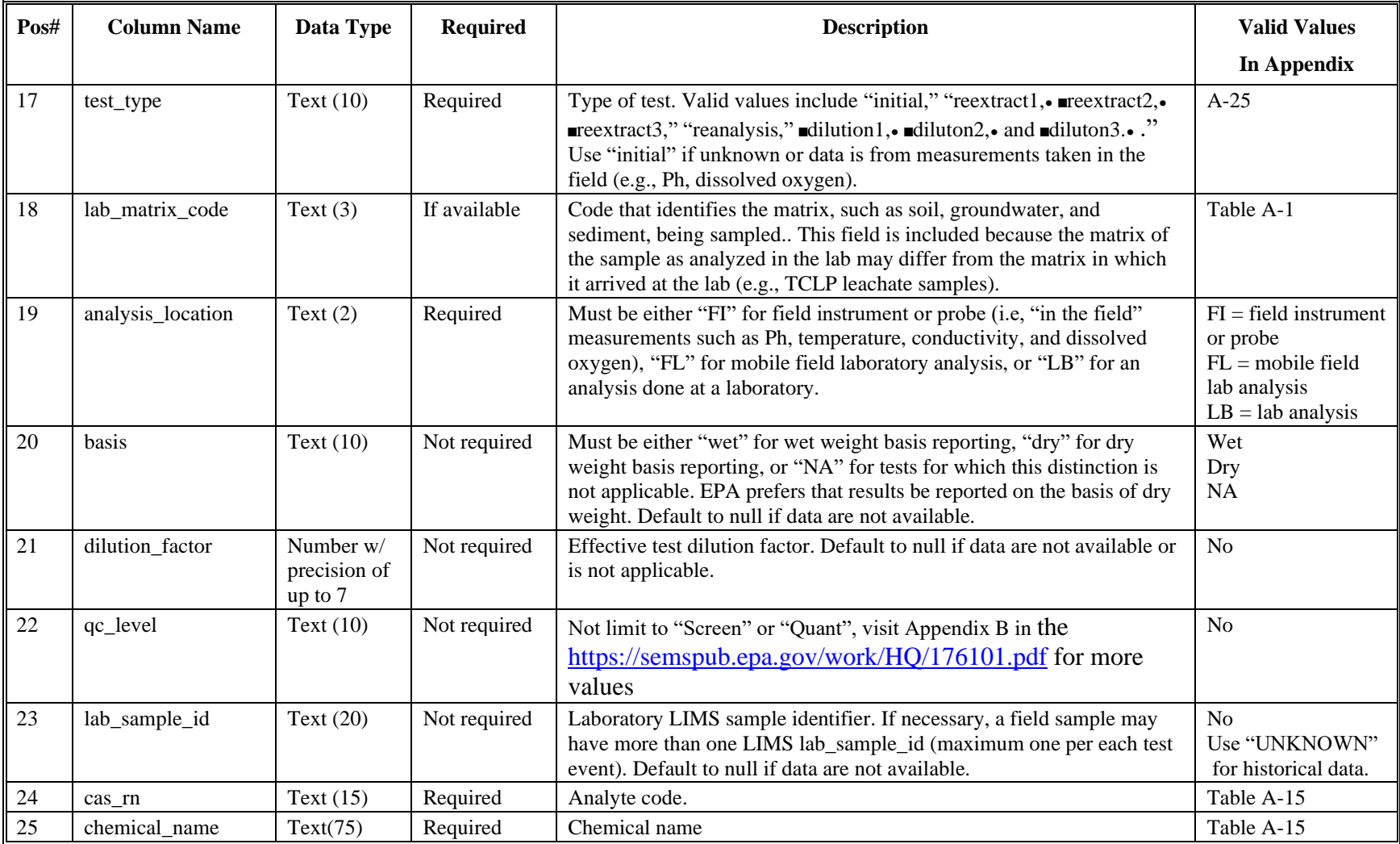

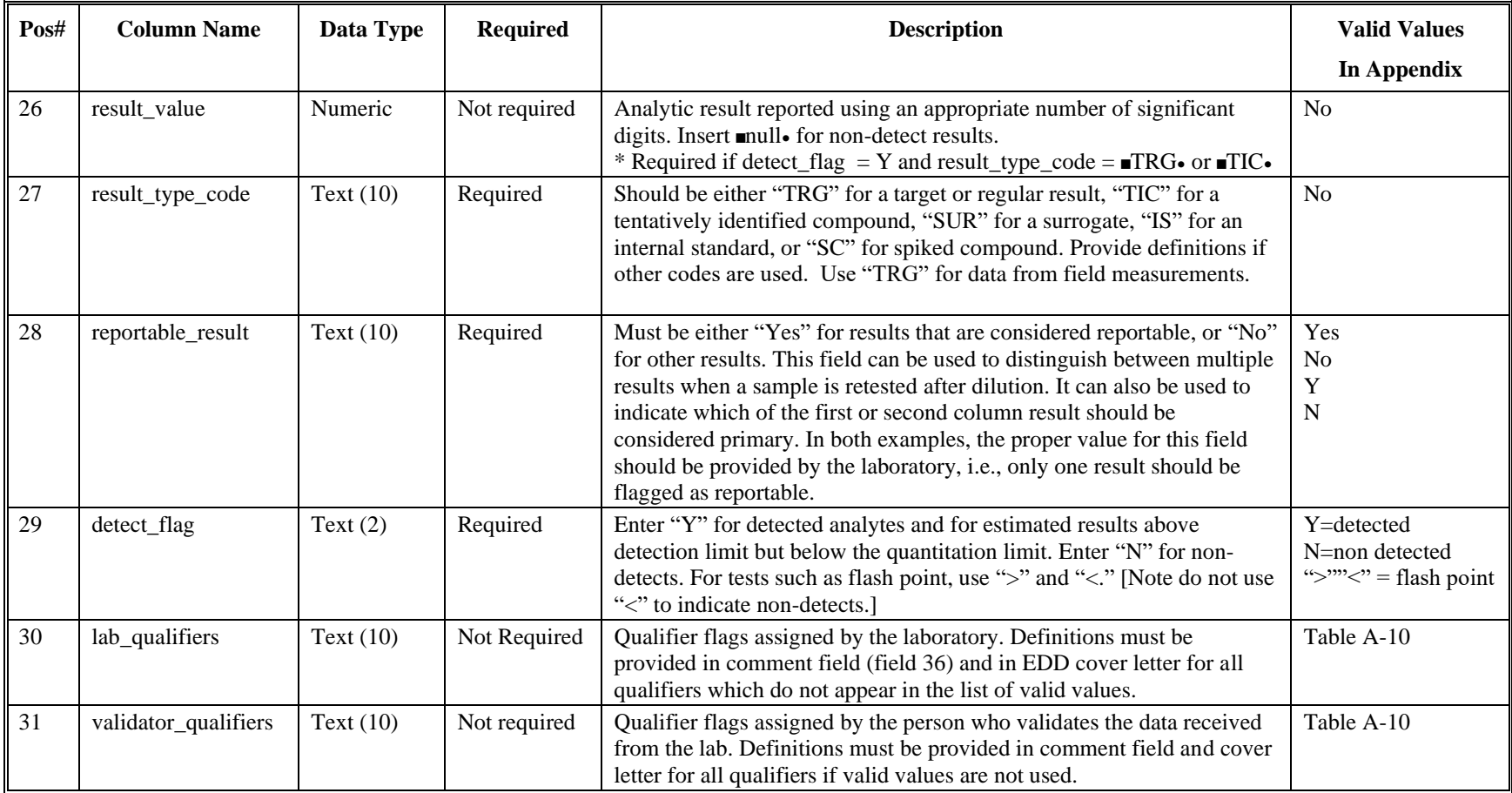

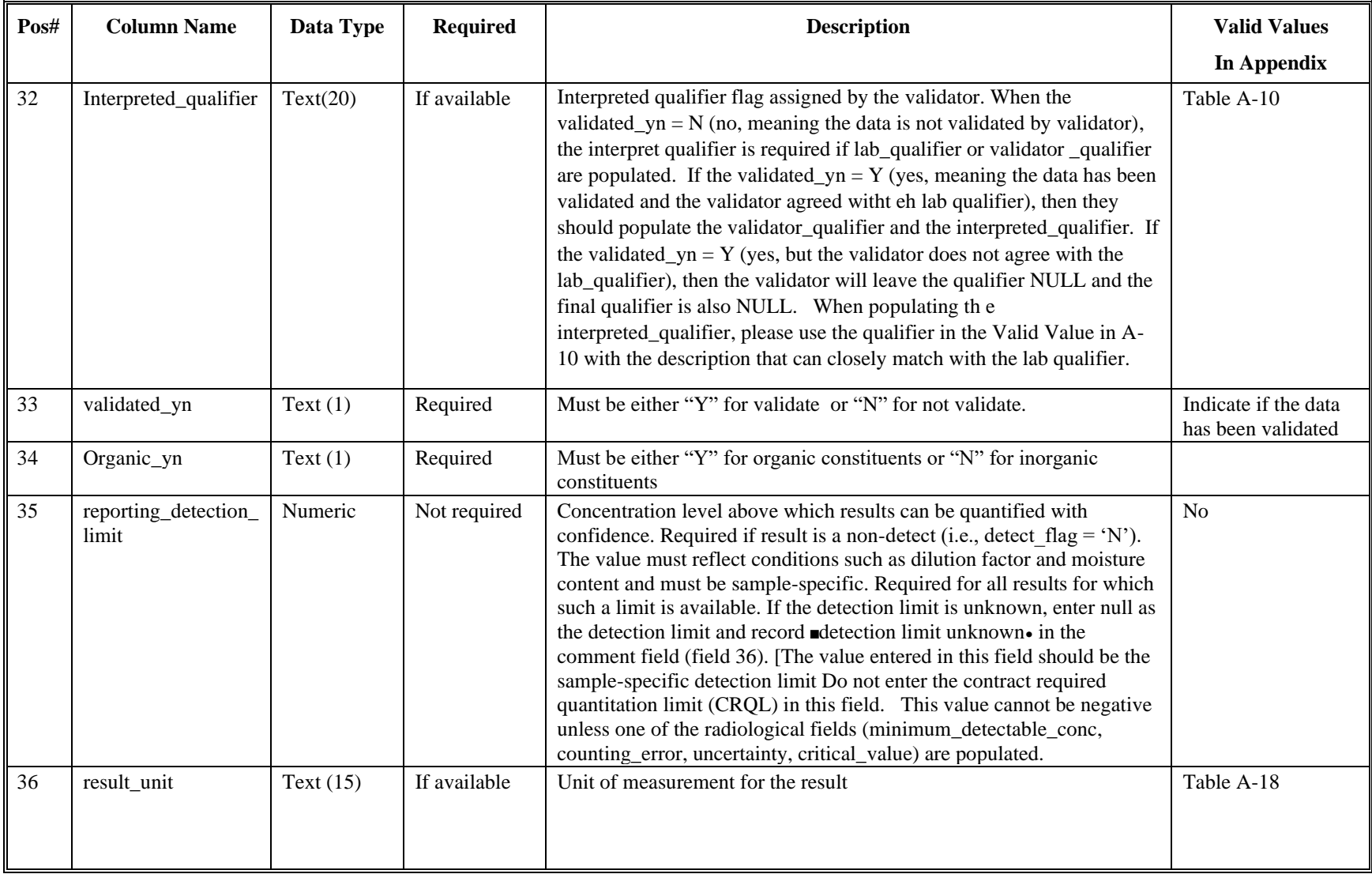

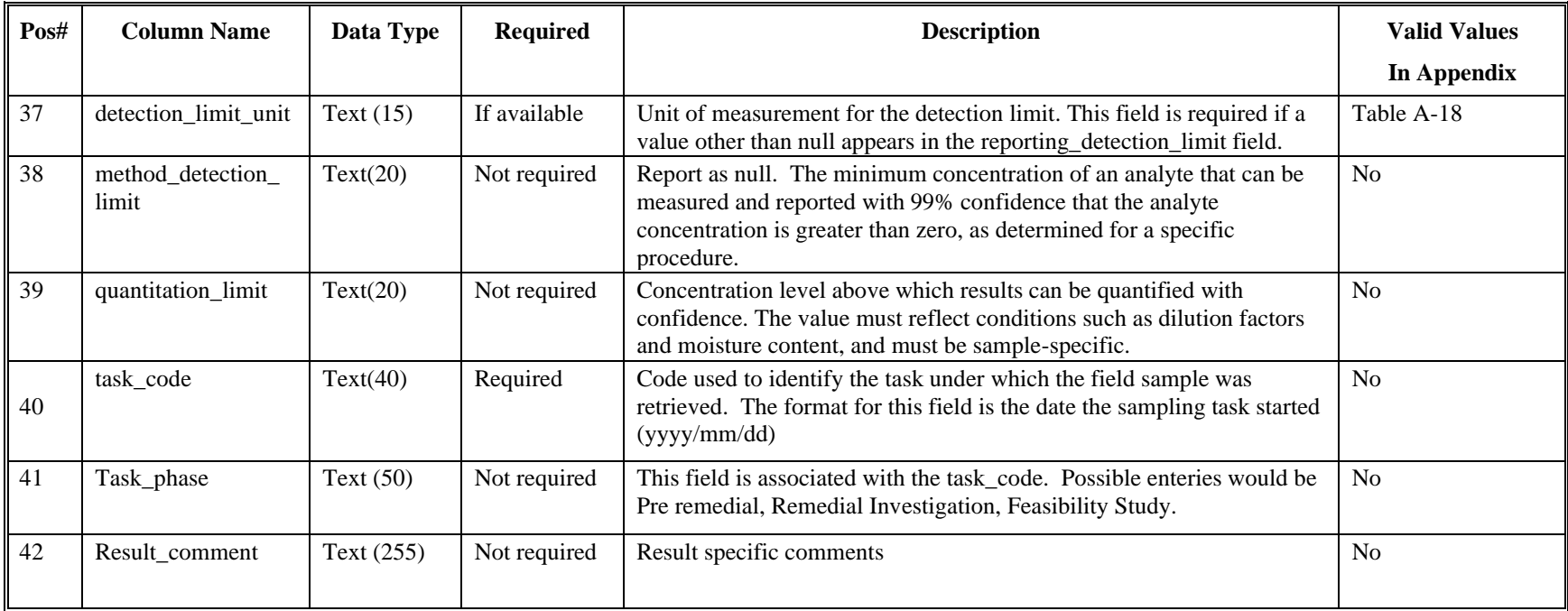

#### **3.5 Basic Water Level EDD File**

The Basic Water Level EDD file includes information on water level measurements collected at the site over the years. Groundwater levels and surface water elevations should be reported using this file; however, in most cases, the file will be used to report groundwater levels. All fields in the Basic Water Level file should be populated for groundwater elevation data (if data is available).

<span id="page-28-0"></span>Each Basic Water Level file containing historical data should be named according to the following convention:

#### **Date.EPAIDCode.EPAR5\_BasicWTR\_v3.txt (or .csv)**

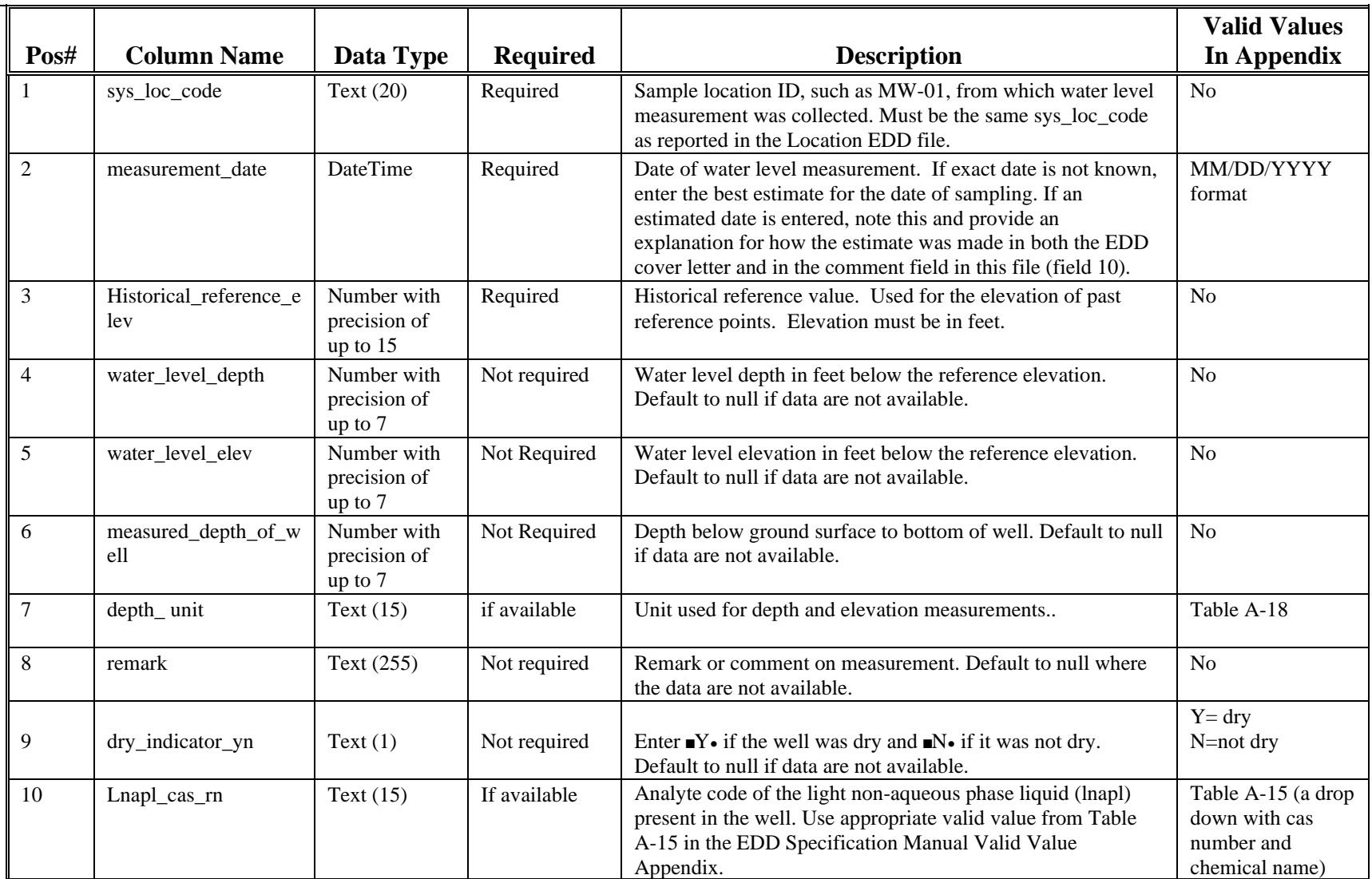

#### **Table 3.5. Basic Water Level (EPAR5\_BasicWTR\_v3) file data structure**

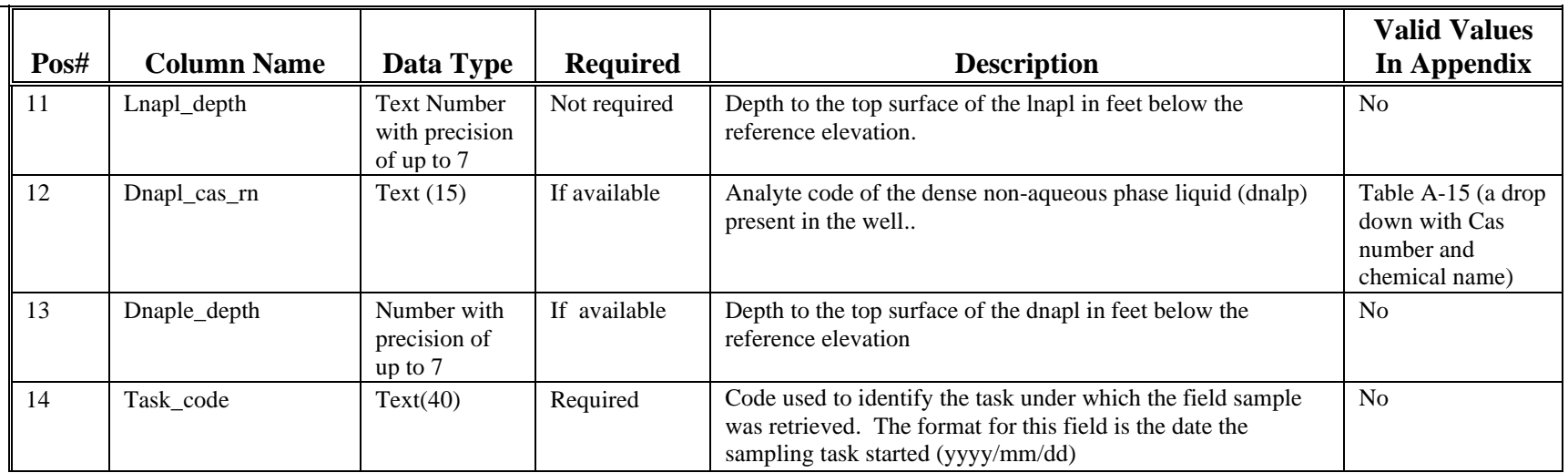

#### **Table 3.5. Basic Water Level (EPAR5\_BasicWTR\_v3) file data structure**

#### **3.6 Basic Geology EDD File - Optional**

The Field file contains general information on basic geology data collected at and in the vicinity of the site.

<span id="page-30-0"></span>The historical Geology EDD file should be named according to the following naming convention:

#### **Date.EPAIDCode.EPAR5\_BasicGEO\_v3.txt (or .csv).**

#### **Table 3-6. Basic Geology (EPAR5\_BasicGEO\_v3) file data structure**

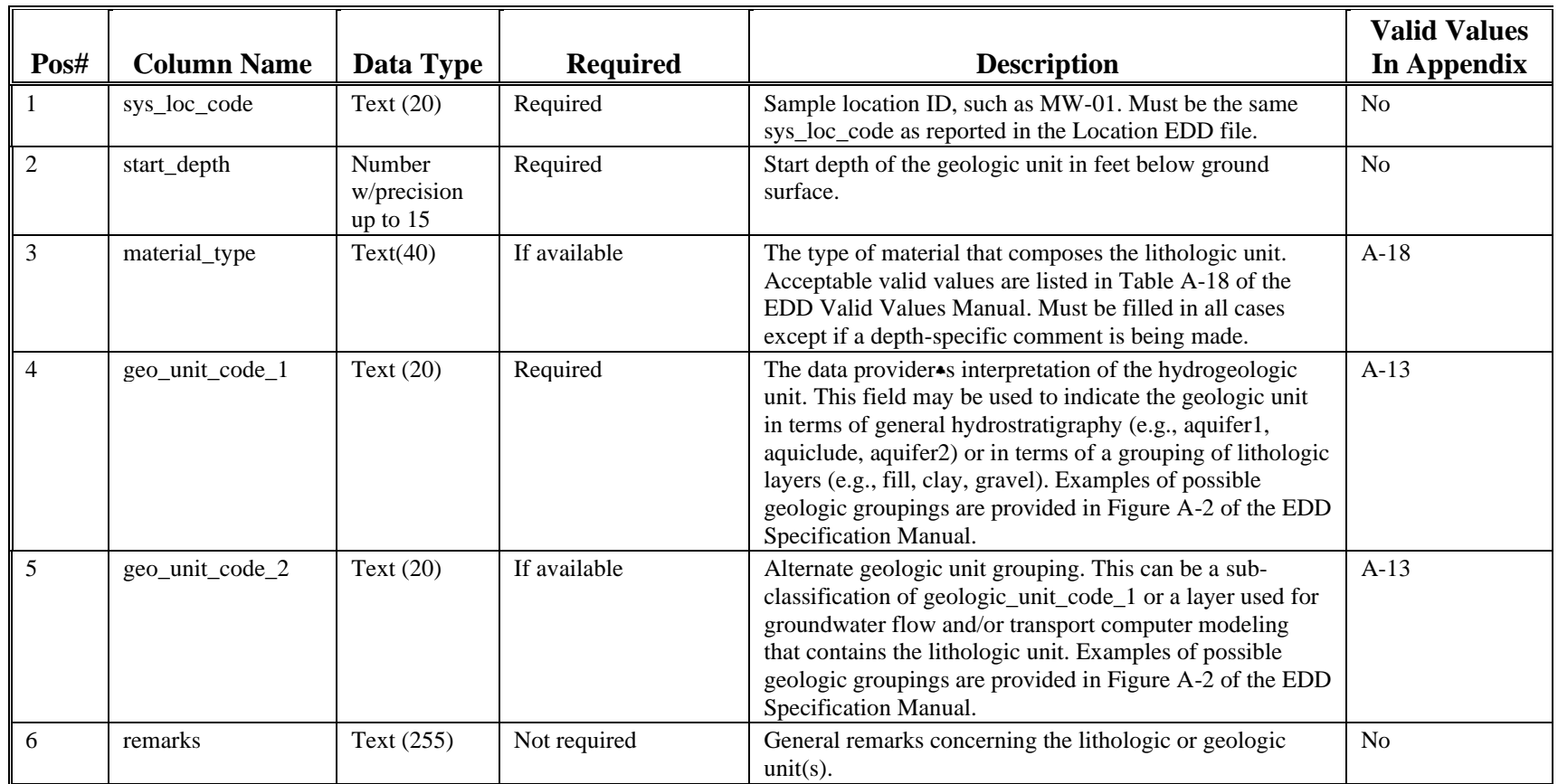

# **Attachment 1**

# **EXAMPLES OF EDD FILES**

#### **EXAMPLES OF EDD FILES READY FOR CONVERSION TO TEXT FILES**

Examples of EDD files with the first few rows of the EDD populated with a typical data set are presented in Figures 1 through 7. These examples were produced using Excel worksheets. To submit these files, the data provider would save the files as text delimited files (txt) or comma separated files (csv) (see section 2.1), check the files using the EDP (see section 2.11), and then send the error free files to Region 5. In order to fit the examples on one page, not all of the fields (i.e., columns) were included for certain files (e.g., Site, Location, and Basic Chemistry Result). The notation "*Additional Fields"* has been inserted where, for purposes of these examples, one or more fields have been omitted. It should be noted that all fields must appear in the EDD files you submit regardless of whether or not the field is populated (see Section 2.5 regarding reporting blanks, or "null" values).

#### **Figure 1. Example of Subfacility File Ready for Conversion to Text File**

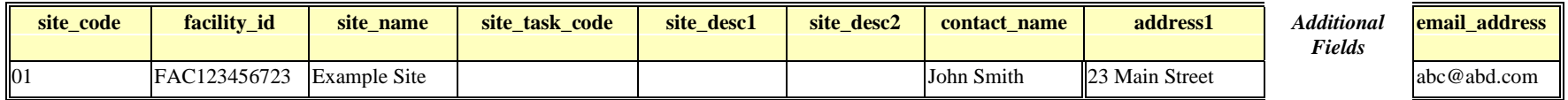

#### **Figure 2. Example of Basic Location (EPAR5\_BasicLOC\_v3) File Ready for Conversion to Text File**

#### **Data\_provid Facility\_code Sys\_loc\_c Alternate\_w er ode ell\_id X** coord **Y** coord **Surf** elev **Coord** typ **Loc** name **e\_code Loc\_name Loc\_desc Loc\_type** *Additional Fields* **remark** DProvider MID0000000 01 MW-1 566910.48 19 4514242. 730.55 UTM ZONE 16 MW DProvider MID0000000 01 MW-2 | 566810.48 | 4514142. | 731 19 UTM Zone 16 MW DProvider MID0000000 01 MW-3 | 566710.47 | 4514132. 19 735 UTIM Zone Shallow 16 well MW DProvider MID0000000 01 MW-4 566610.44 491212.1 735 5 735 UTM Zone Deep well MW16

#### **Basic Location (EPAR5\_BasicLOC\_v3) File:**

**Figure 3. Example of Basic Chemistry Result (EPAR5\_BasicCHEM\_v3) File Ready for Conversion to Text File**

| sys_sample_<br>code     | code | name | matrix | type_    | source | Sys_loc  sample_ sample_ sample_ sample_ parent_samp<br>le code | sample<br>date         | <b>Start</b> End<br>depth depth |    | <b>Depth</b><br>unit | <b>Composite</b><br>v/n | lab anl<br>method | <b>Analysis</b><br>date | <b>Total or</b><br>disolved |
|-------------------------|------|------|--------|----------|--------|-----------------------------------------------------------------|------------------------|---------------------------------|----|----------------------|-------------------------|-------------------|-------------------------|-----------------------------|
|                         |      |      | code   | code     |        |                                                                 |                        |                                 |    |                      |                         | name              |                         |                             |
| <b>MW01040198 MW-01</b> |      |      | WG     | <b>N</b> | Field  |                                                                 | 01/01/1997<br>00:00:00 | 10                              | 12 | Ft                   |                         | SW8240            | 01/15/1997              |                             |
| MW02040198 MW-03        |      |      | WG     | N        | Field  |                                                                 | 01/01/1997<br>00:00:00 |                                 |    |                      |                         | SW8240            | 01/15/1997              |                             |
| MW02040198 MW-03        |      |      | WG     | N        | Field  |                                                                 | 01/01/1997<br>00:00:00 |                                 |    |                      |                         | SW8240            | 01/15/1997              |                             |

**Figure 3. Example of Chemistry Result (EPAR5\_BasicCHEM\_v3) File Ready for Conversion to Text File (continued)**

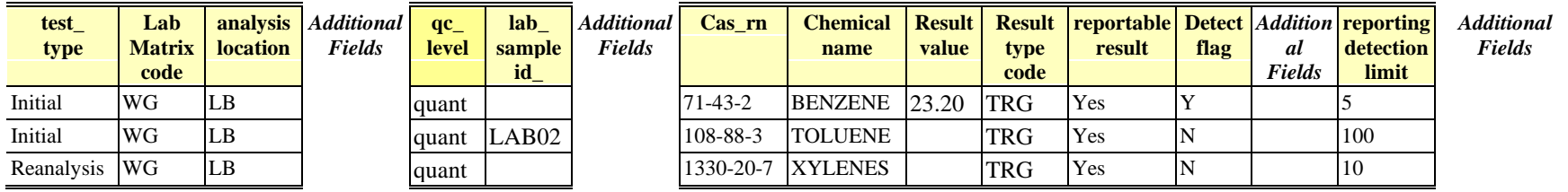

#### **Figure 4. Example of Water Level File Ready for Conversion to Text File**

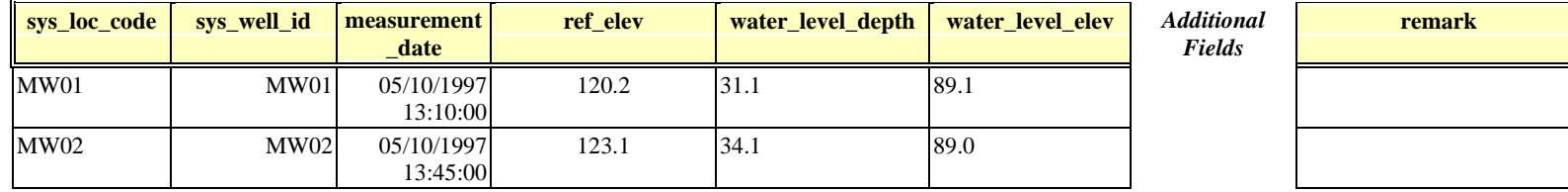

**Figure 5. Example of Basic Geology (EPAR5\_BasicGEO\_v3) File Ready for Conversion to Text File**

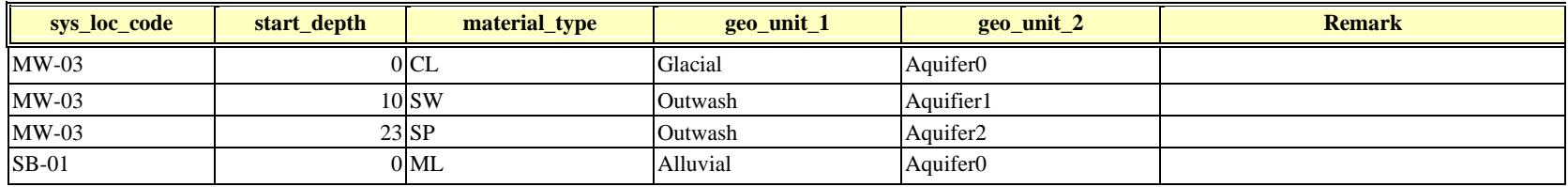